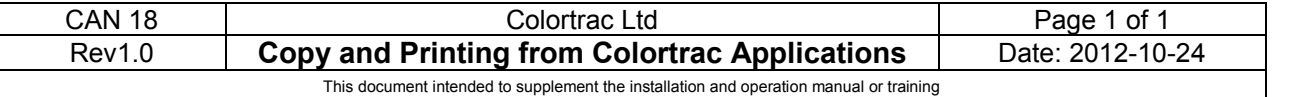

## This document intended to supplement the installation and operation manual or training and instruction sessions provided by Colortrac and its partners

## **COLORTRAC SOFTWARE USES NORMAL WINDOWS DRIVERS IN A NON-STANDARD WAY TO REDUCE PAPER WASTAGE, ACCURATELY CONTROL SIZE AND AVOID UNEXPECTED ROTATIONS OF PRINTED OUTPUT. CHANGING THE WINDOWS DRIVER SETTINGS FOR LANDSCAPE / PORTRAIT, SOURCE PAPER SIZE AND SCALING FROM THE DEFAULT SHOULD BE AVOIDED. INTERNAL DRIVERS USE ONLY THE QUEUE FROM THE WINDOWS DRIVER.**

The Colortrac Windows Printer Driver system used in SmartWorks EZ, SmartWorks EZ Touch and SmartWorks Pro automatically sets the paper size in the target printer driver to match the incoming scan or print. The automatic paper size value sent by the Colortrac software is not displayed in the print driver properties Paper Size box and does not update the default paper size which is often set to A4/A. This is normal. If the scanner has a document loaded landscape and a landscape copy or print is required there is no need to change the output orientation from the portrait (default) to landscape in the Windows Driver Properties box. In Colortrac printing the output orientation always follows the input orientation and if required should be rotated in the editor and not by adjusting the landscape/portrait controls in the Windows driver. The print quality controls, printer roll size and colour profiling configurations are the only settings requiring operator attention when Colortrac Windows copying and printing.

Colortrac internal drivers use only the spooler (queue) part of the Windows driver. Colortrac internal drivers take control of the size, quality and orientation of the output copy or print. ALL SETTINGS in the Windows driver are ignored.

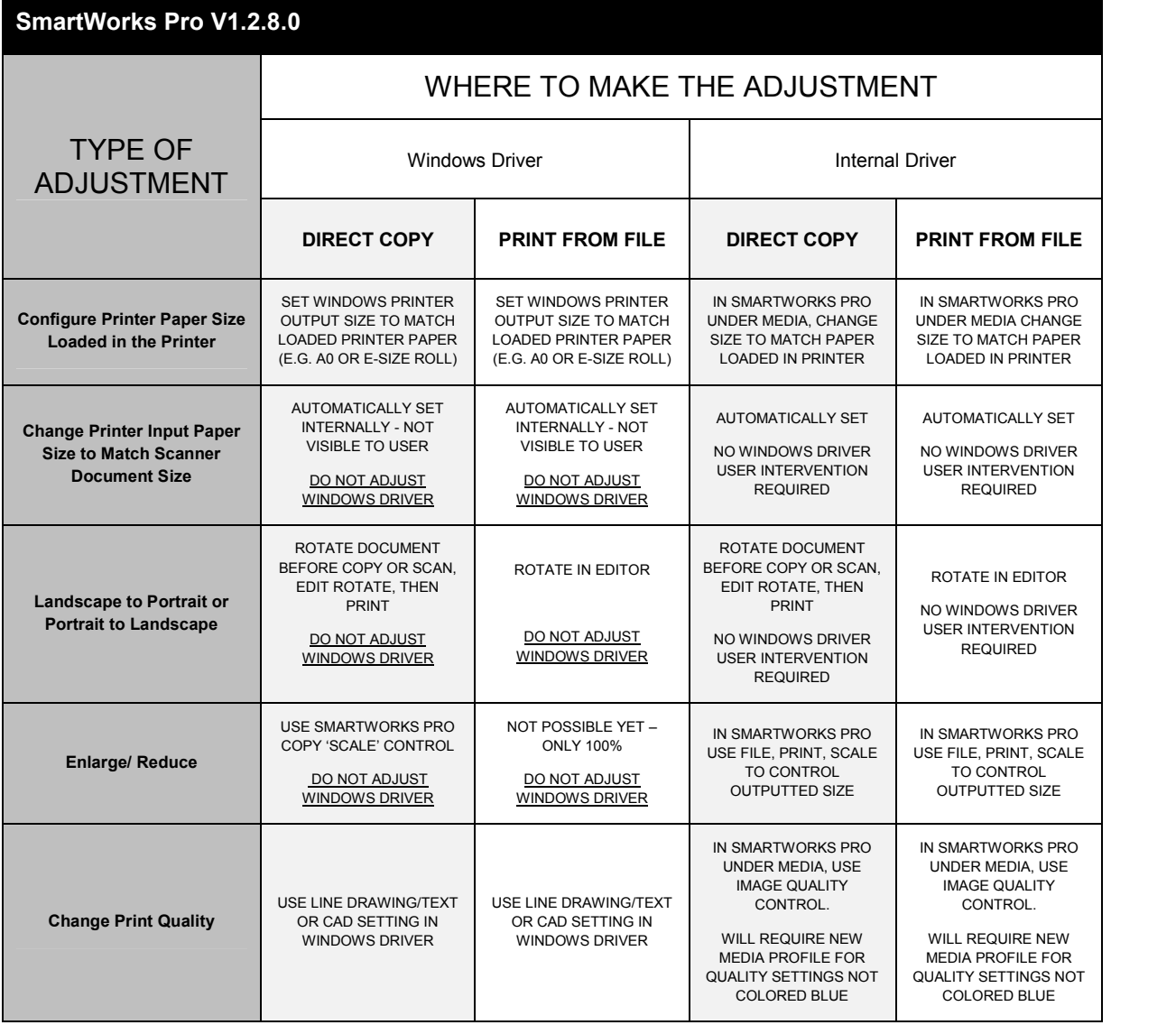

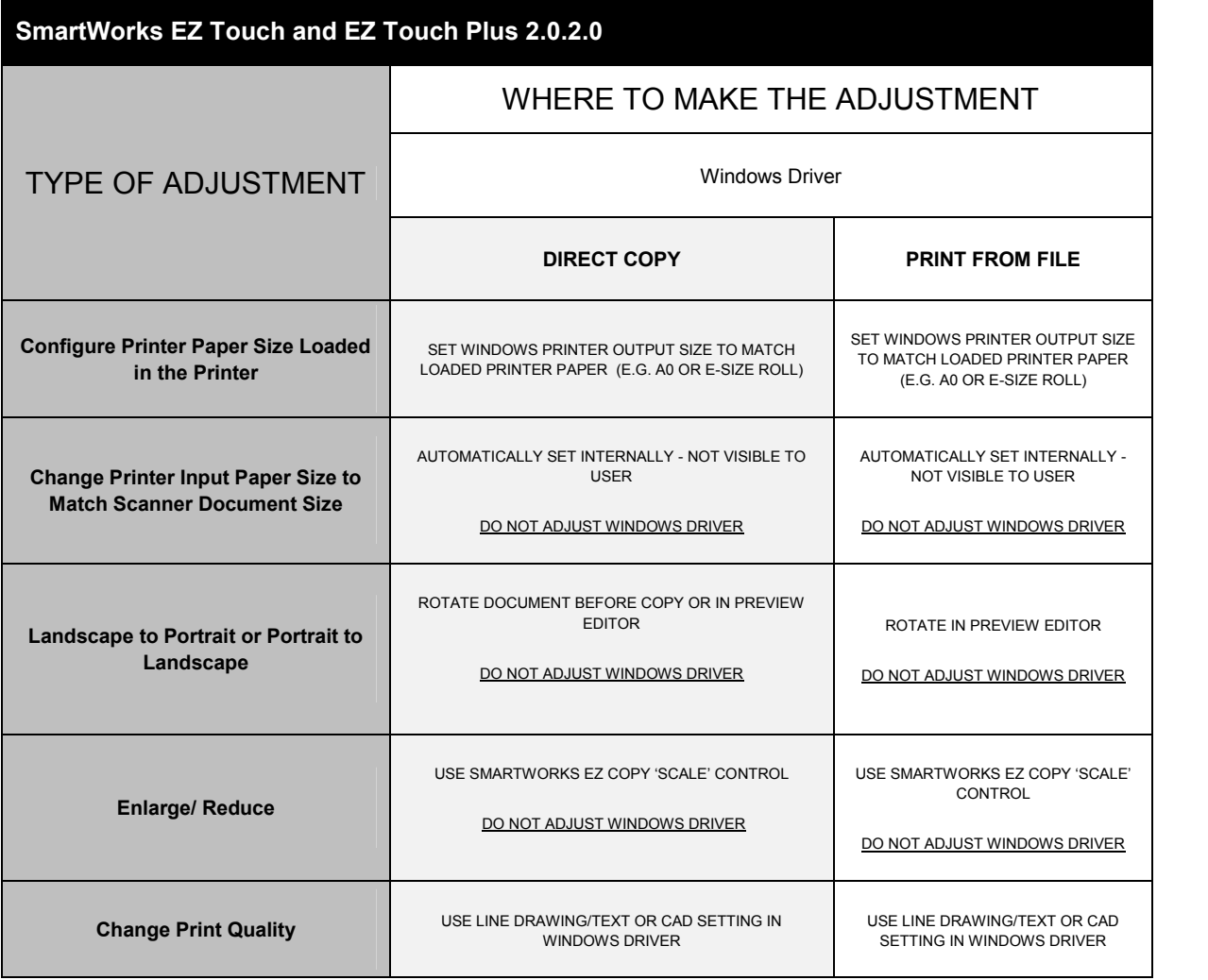

See flow diagram visual representation on next page. Green ticks indicate that this is the place to make the adjustment. A red cross indicates the incorrect place to make the adjustment.

NOTE: At the current release of SmartWorks Pro v 1.2.80.0 and using a full Windows driver installation FOR PRINTING FROM FILE, it is not currently possible to scale the print up or down. It is fixed at 100%. Direct copying and printing from file using the internal drivers is not affected and full up/down scaling is possible.

RED ROUTE - The route taken by SmartWorks Pro and SmartWorks EZ Touch and Touch Plus

DARK BLUE ROUTE – The route taken by regular applications printing through Windows drivers

ORANGE ROUTE –The route taken by SmartWorks Pro using INTERNAL Colortrac drivers

If you experience problems that you think might be caused by the Windows driver you may want to reset the driver to its defaults using the 'default' button. Unusual sizes may be caused by setting a scale in the incorrect area or both areas at the same time.

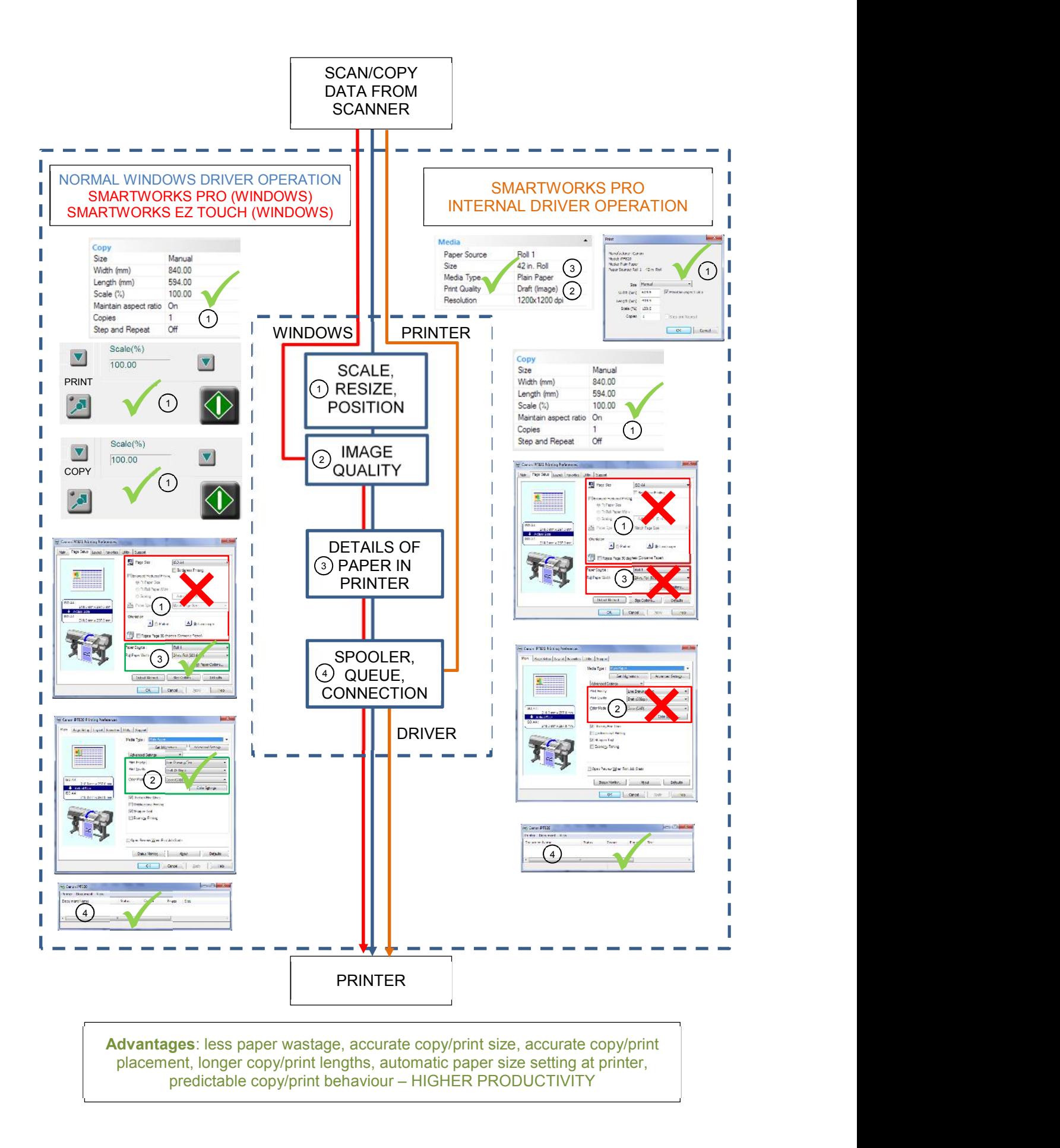